# **Alfabetizar em Libras: um aplicativo para a alfabetização da Libras**

#### **Trabalho de Conclusão do Curso de Tecnologia em Sistemas Para Internet**

#### **Dáfne Corrêa Makrakis Orientador(a): Silvia de Castro Bertagnolli**

1 Instituto Federal de Educação, Ciência e Tecnologia do Rio Grande do Sul (IFRS) Campus Porto Alegre Av Cel Vicente, 281, Porto Alegre – RS – Brasil

dafne.makrakis@hotmail.com, silvia.bertagnolli@poa.ifrs.edu.br

*Resumo. Este artigo apresenta o desenvolvimento de um aplicativo em formato de jogo para auxiliar o ensino da Língua Brasileira de Sinais (Libras) a estudantes ouvintes e não ouvintes. O aplicativo utiliza gestos e sinais como elementos do jogo, visando promover a compreensão e produção dos sinais da Libras. A proposta tem como objetivo principal contribuir para a inclusão e o fortalecimento do ensino da Libras, oferecendo recursos educacionais atrativos e acessíveis. A metodologia incluiu uma pesquisa bibliográfica para compreender mais sobre essa língua, a busca por aplicativos similares, visando identificar funcionalidades não previstas para o app e um estudo de caso com docentes. Espera-se com essa abordagem melhorar a aprendizagem da Libras e promover a inclusão de estudantes surdos na sociedade.*

*Palavras-chave: Libras, alfabetização, jogos educacionais.*

### **1 Introdução**

A inclusão de pessoas surdas no contexto educacional tem sido um desafio enfrentado pela sociedade, exigindo a adoção de medidas que garantam sua participação efetiva e igualitária. Nesse sentido, a Lei Brasileira de Inclusão (LBI) representa um marco legal fundamental ao estabelecer diretrizes para a inclusão das pessoas com deficiência em diferentes áreas, incluindo a educação (BRASIL, 2015). Paralelamente, as tecnologias assistivas têm desempenhado um papel crucial na promoção da inclusão e no apoio ao aprendizado de pessoas com deficiência.

No contexto específico do ensino da Língua Brasileira de Sinais (Libras), a LBI reconhece a importância de garantir o acesso e a utilização dessa língua pelos surdos, visando à sua plena inclusão na sociedade. A Libras é reconhecida como uma língua oficial do Brasil desde 2002, e seu ensino tem sido uma prioridade na educação inclusiva (BRASIL, 2002).

Nessa perspectiva, as tecnologias para o ensino da Libras têm surgido como ferramentas para auxiliar no processo de aprendizagem e inclusão. Com o avanço da tecnologia móvel, os aplicativos se destacam como recursos acessíveis e flexíveis, capazes de proporcionar uma experiência interativa e personalizada no aprendizado da língua.

Considerando o cenário previamente exposto, foi elaborado o presente aplicativo, que tem como proposta auxiliar na alfabetização de estudantes ouvintes e não ouvintes em Libras, visando auxiliar no processo de aquisição da língua e no desenvolvimento da leitura e escrita, de maneira lúdica. Cabe ressaltar que a realização desse trabalho conta com a participação de dois colaboradores, um para a parte pedagógica e um da comunidade surdos, para a garantia de uma abordagem de aprendizagem adequada.

O aplicativo foi desenvolvido em formato de jogo, contando com um conjunto de fases e níveis, nos quais serão apresentados gestos e sinais da Libras. Na tela, o estudante tem acesso aos gestos e às letras ou palavras, devendo selecionar a alternativa correta de resposta. Essa abordagem permite que se amplie a compreensão e a capacidade de produção dos sinais, além de promover a apropriação dos sinais pelos usuários do aplicativo e a prática dos sinais em um ambiente virtual.

Além disso, foi implementada a contextualização por meio de uma narrativa no aplicativo, na qual os estudantes enfrentarão situações reais e significativas dentro de um contexto específico, promovendo assim o desenvolvimento do pensamento crítico e a aplicação prática dos conhecimentos adquiridos.

O artigo prossegue organizado da seguinte forma: a seção 2 apresenta a fundamentação teórica do trabalho; a seção 3, os trabalhos relacionados; a seção 4, a metodologia empregada; a seção 5, o detalhamento da modelagem do sistema elaborado; a seção 6, o desenvolvimento do sistema e alguns dados obtidos com a avaliação realizada no estudo de caso; e por fim, a seção 7, as considerações finais.

## **2 Fundamentação Teórica**

A educação é um direito fundamental e a garantia da inclusão no sistema regular de ensino é estabelecida pela Lei Brasileira de Inclusão da Pessoa com Deficiência (LBI). Essa mesma lei estabelece que é dever do poder público assegurar, criar, desenvolver, implementar, incentivar, acompanhar e avaliar sistema educacional em todos os níveis e modalidades, bem como o aprendizado ao longo de toda a vida (BRASIL, 2015). A legislação brasileira estabelece que os estudantes com deficiência têm direito ao Atendimento Educacional Especializado (AEE), da mesma forma a instituição a qual o aprendiz está vinculado deve propiciar o acesso à materiais acessíveis e recursos de tecnologia assistiva (TA).

A Tecnologia Assistiva (TA) é uma aliada no processo educacional, que tem como finalidade explícita promover autonomia, independência e qualidade de vida das Pessoas com Deficiência (PcD). Para que o sistema regular de ensino seja inclusivo, deve oferecer condições favoráveis ao processo educacional de cada aluno, de acordo com suas necessidades e especificidades.

De acordo com Salton (2022), é possível encontrar, como uma categoria de TA "Produtos de apoio para a comunicação e informação", os quais compreendem:

> Dispositivos para ajudar uma pessoa a receber, enviar, produzir e processar informações em diferentes formas. Estão inclusos aqui dispositivos para ver, ouvir, ler, escrever, telefonar, sinalização e alarme, e tecnologia da informação, produtos de apoio para a administração de escritório, armazenamento de informações e gestão no trabalho. (SALTON, 2022, p. 34)

Nessa categoria é possível encaixar aplicativos direcionados para a interpretação de Libras. Destaca-se que Libras é um acrônimo para Língua Brasileira de Sinais e foi a primeira língua adotada nacionalmente para comunicação de pessoas surdas. As línguas

gestuais apresentam complexidades e expressam ideias abstratas e, assim como qualquer língua oral, também possuem vocabulários e regras específicas. A língua de sinais não é uma língua universal, além da diferença de um país para o outro, existe a diferença dentro de um mesmo país, por conta dos regionalismos.

Assim, realizar o processo de alfabetização de estudantes ouvintes em Libras pode ser um caminho para ampliar o acesso de estudantes surdos nas salas de aula, visto que, em muitos casos, esses estudantes conseguem se comunicar somente se existir um intérprete na sala de aula. Considerando o contexto deste trabalho, foi elaborado um aplicativo que tem como objetivo propiciar a alfabetização de estudantes ouvintes e não ouvintes em Libras, apresentando representações visuais das letras, palavras e de alguns símbolos introdutórios.

### **3 Trabalhos Relacionados**

Para a elaboração desta seção foram selecionados alguns aplicativos que tinham o mesmo propósito do app que está sendo proposto pelo presente TCC. Nas pesquisas realizadas para o desenvolvimento deste trabalho utilizamos palavras-chaves como: "Libras", "Alfabetização em Libras" e "Jogos em Libras" em bases de dados acadêmicas e repositórios de aplicativos móveis.

Os critérios comparativos foram criados com base em uma revisão abrangente da literatura existente sobre o ensino de Libras, examinando estudos anteriores e teorias pedagógicas para identificar os critérios mais relevantes para análise. Os critérios selecionados desempenham um papel importante nessa análise, pois permitem avaliar a eficácia e a usabilidade dos aplicativos de ensino de Libras em relação aos objetivos de aprendizagem. Eles foram escolhidos para garantir que a análise seja centrada nas necessidades dos estudantes.

Identificamos alguns aplicativos que se destacaram durante esse processo de seleção, entre eles: Alpha Libras, Sinalário, Primeiros Sinais em Libras e Librário.

O **Alpha Libras** é um aplicativo disponível para Android e iOS, contendo a introdução e cinco níveis de jogo, cada um com um número de fases diverso. Na introdução são apresentadas todas as letras do alfabeto, através de uma imagem em movimento do sinal em Libras usando um personagem. No primeiro nível a imagem faz o movimento do sinal e o usuário deve selecionar, entre quatro opções, a letra correspondente. Avançando para o segundo nível, são feitos movimentos de três letras consecutivas, podendo formar palavras ou não, e quatro opções de resposta. Já no terceiro nível, são feitos os sinais que formam palavras de quatro letras, tendo quatro opções de resposta. O quarto nível segue a mesma linha do nível anterior. Por último, o quinto nível conta com um erro, do qual não é possível ver os sinais e nem as opções de resposta. Durante as fases o sinal é apresentado uma única vez, não sendo possível repeti-lo, o que dificulta o processo de aprendizagem. O jogo utiliza um sistema de recompensas com moedas, em cada fase dos níveis se ganha um determinado número de moedas, que se gasta pulando fases ou recomeçando o nível.

A Figura 1 ilustra as telas do aplicativo, assim como os níveis disponibilizados aos usuários.

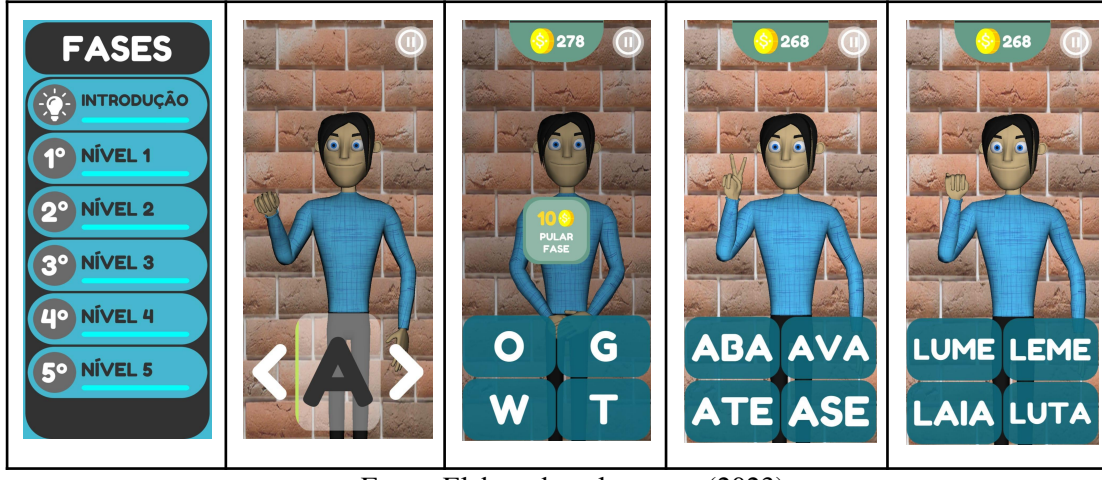

Figura 1 - Telas do aplicativo Alpha Libras

Fonte: Elaborado pela autora (2023)

O aplicativo **Sinalário** (Figura 2), da empresa Bilíngua, funciona como um dicionário de sinais, nele é possível selecionar uma letra que leva à um banco de palavras. Cada palavra escolhida possui um vídeo do seu sinal e é possível acessar uma imagem representativa da palavra seguida da descrição. Também existe a possibilidade de favoritar uma palavra, a qual fica em uma lista de fácil acesso, e disponibiliza a opção de buscar palavras específicas. O app conta com uma interface simples e possui propagandas durante todo o uso. Está disponível para Android e iOS e é totalmente gratuito.

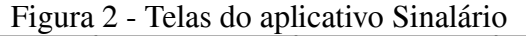

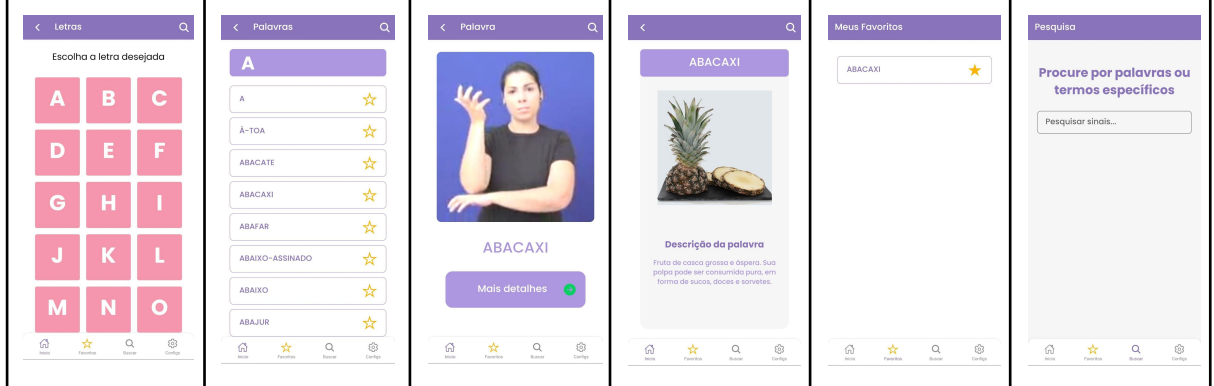

Fonte: Elaborado pela autora (2023)

O **Primeiros Sinais em Libras**, telas ilustradas pela Figura 3, é um aplicativo que conta com várias versões, cada versão tem um tema, como por exemplo: animais da fazenda, itens do quarto e banheiro, vestuário e corpo humano, entre outros. Ele possui uma tela com os elementos referentes ao tema, onde é possível ver com detalhes cada um dos itens do tema, em que é mostrada a imagem, o nome e um vídeo com o sinal correspondente. No vídeo apresentado é possível repetir a imagem, pausar e parar. A interface do aplicativo é colorida e com vários elementos infantis, entretanto a usabilidade fica prejudicada, porque para acessar os elementos é necessário vários *clicks* e alguns recursos visuais são muito pequenos. Outra desvantagem do app é que das nove versões disponibilizadas somente uma delas é gratuita.

Figura 3 - Telas do aplicativo Primeiros Sinais em Libras

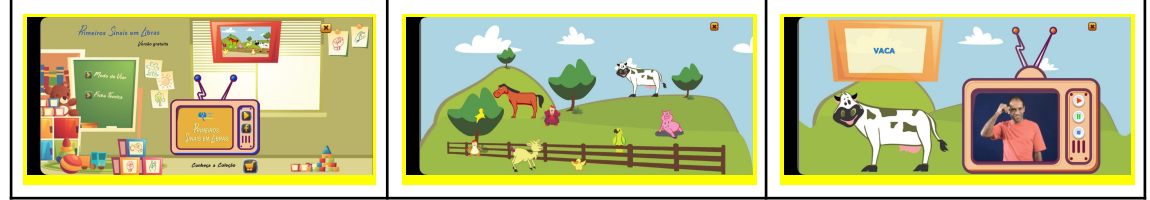

Fonte: Elaborado pela autora (2023)

O aplicativo **Librário** (Figuras 4) tem dois jogos de cartas disponíveis, um jogo da memória e um jogo do saci (uma variação do jogo do mico), dividido em três baralhos: Geral, Arte e Verbos Educativos. No jogo da memória o par é formado com uma carta contendo a palavra e desenho e outra carta contendo o gesto correspondente, após formar o par é possível ver um vídeo com o sinal, sendo que é possível repetir a representação do vídeo. Quando o usuário acerta os pares, as cartas "somem" do tabuleiro. No jogo do Saci, além dos pares de cartas existe uma carta do saci (sem par), as cartas são todas distribuídas entre os jogadores e o objetivo do jogo é ir formando os pares de sinal e palavra/desenho, ao final vence o jogo quem terminar com a carta do saci. Após formar um par com as cartas é possível ver um vídeo com o sinal. A rodada inicia com o usuário pegando uma carta do jogador que está a sua direita na mesa. A qualquer instante é possível reiniciar o jogo, retornar ao menu inicial e acessar vídeos das palavras que foram registradas no aplicativo.

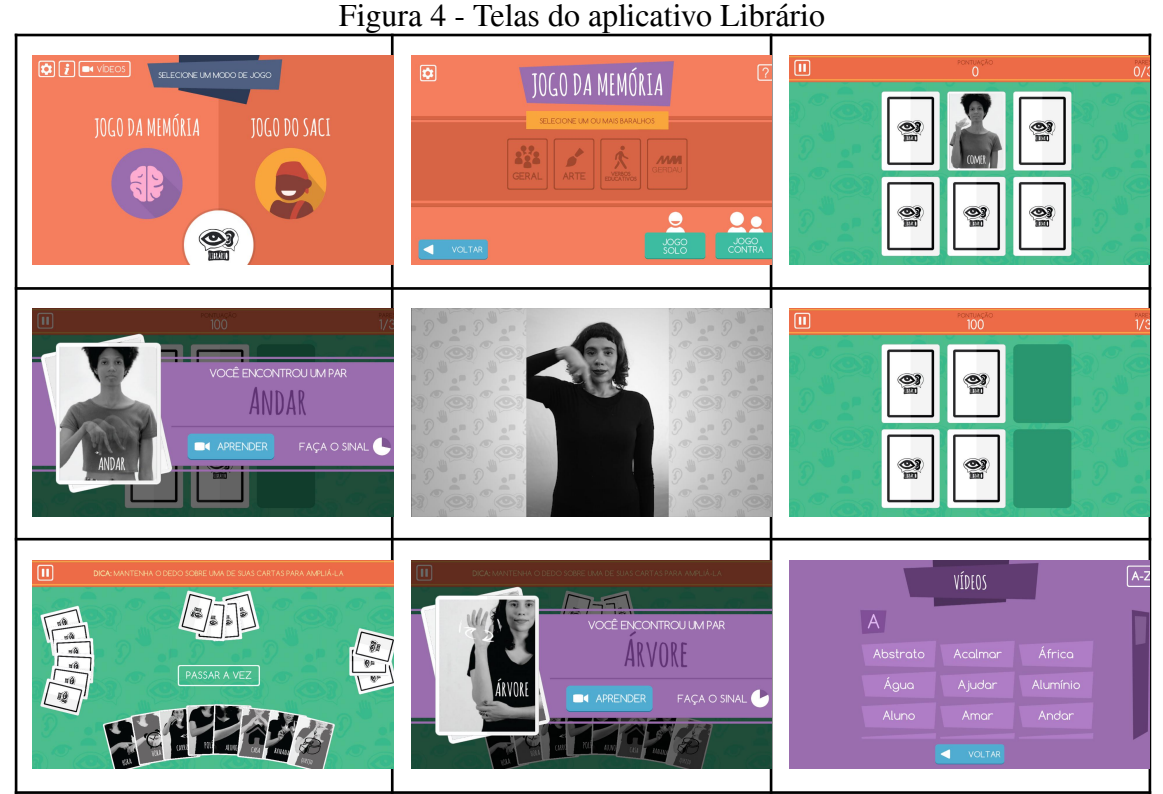

Fonte: Elaborado pela autora (2023)

Os aplicativos foram analisados considerando as funcionalidades iniciais vinculadas ao propósito deste trabalho. Então, eles foram comparados usando alguns critérios estabelecidos, tais como: representações diversificadas para o sinal (imagem, avatar, vídeo) , modelo de interação definido, tipo de distribuição do software, e contexto de uso das palavras, apresentados no Quadro 1.

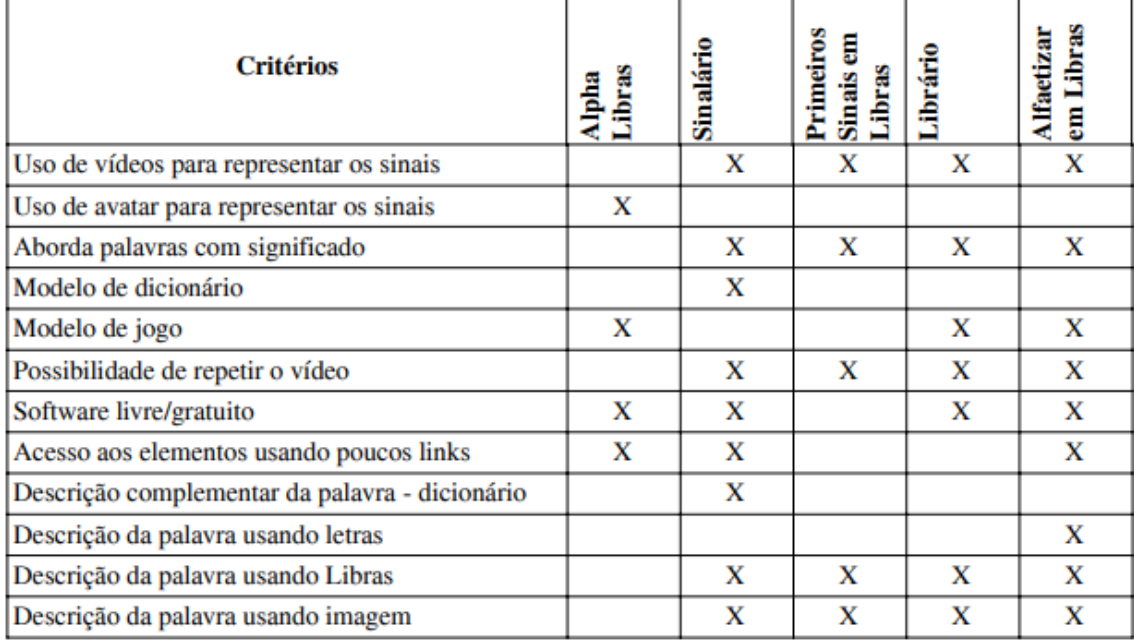

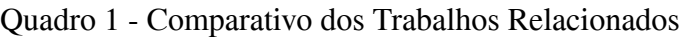

Fonte: Elaborado pela autora (2023).

# **4 Percurso Metodológico**

No decorrer do desenvolvimento do presente trabalho, foi empregada a metodologia de pesquisa bibliográfica, a análise de outros aplicativos, com o propósito de identificar funcionalidades presentes em aplicativos com a mesma finalidade do sistema proposto, e foi avaliado através de um estudo de caso conduzido com cinco docentes.

A pesquisa bibliográfica foi conduzida com o objetivo de embasar teoricamente o desenvolvimento do aplicativo móvel em formato de jogo para o ensino da Libras na etapa da alfabetização, sendo que o mesmo pode ser usado em outras etapas do ensino fundamental. A análise de outros aplicativos, disponíveis na plataforma Google Play, e que possuem como finalidade o ensino da Libras teve como objetivo identificar as características e funcionalidades presentes nesses aplicativos, bem como avaliar suas potencialidades e limitações (seção 3).

Com base nos resultados da pesquisa bibliográfica e da análise dos aplicativos existentes, foi realizada uma modelagem inicial do aplicativo usando o diagrama de casos de uso, além disso, foram desenvolvidos protótipos de baixa e alta fidelidade do aplicativo (Apêndice A). Os protótipos foram elaborados com o intuito de visualizar e testar as principais funcionalidades e interações do aplicativo, permitindo identificar possíveis melhorias e ajustes, antes mesmo de sua implementação.

Inicialmente, havia sido previsto um estudo de caso que seria realizado por uma professora com estudantes da educação infantil. Porém, optou-se por fazer um estudo de caso para avaliar, sob o olhar do docente, se o aplicativo seria adequado, ou não, para uso com crianças da educação infantil. Essa mudança no público de avaliação deve-se ao fato de que os professores, que trabalham na educação infantil, podem identificar elementos que são adequados ou não para esse nível de ensino.

Para o criação do aplicativo as tecnologias utilizadas compreendem: Android, para desenvolvimento do software, e Java como linguagem de programação, com dados disponibilizados através do Firebase, usando o Realtime Database e Storage, que usa o modelo NoSQL. Destaca-se ainda que, o aplicativo tem duas versões: uma para o administrador, com login e as funcionalidades previstas no diagrama de casos de uso (Figura 5) e a visão do jogador que vai possibilitar que qualquer usuário acesse as fases e níveis do jogo (Figura 6).

Por fim, para o desenvolvimento do aplicativo, foi utilizado um processo de desenvolvimento de software clássico. Portanto, as etapas de análise e especificação de requisitos e análise e projeto foram realizadas no TCC 1. Já no TCC2, foram realizadas as etapas restantes do processo, possibilitando a conclusão e aprimoramento do aplicativo.

#### **5 Modelagem do Aplicativo**

Para a modelagem do aplicativo foi selecionado o diagrama de casos de uso que tem o objetivo determinar o que ou quais funcionalidades integram o sistema. Assim, após realizar uma análise de sistemas similares ao proposto por este trabalho, foram elaborados os diagramas dos perfis de administrador e do estudante, esquematizados pela Figura 5 e 6.

O perfil do "admin" é o responsável pelos casos de uso de fazer o cadastro, leitura, edição e exclusão (CRUD) dos níveis, fases, vídeos, letras, e palavras que irão compor o jogo. O CRUD dos níveis é fundamental para estruturar o jogo em etapas progressivas, proporcionando um senso de progresso e desafio aos estudantes, organizando os conteúdos e criando desafios específicos para cada fase do aprendizado. O CRUD das fases possibilita adaptar o jogo ao conhecimento e habilidades dos estudantes, onde cada fase tem um nível diferente de dificuldade. O CRUD dos vídeos é responsável pelos vídeos que serão reproduzidos nas fases do jogo, eles desempenham um papel essencial no ensino da Libras, proporcionando aos estudantes a visualização e compreensão dos gestos e sinais. O CRUD das letras e palavras permite a customização do conteúdo, as letras são elementos-chave para o aprendizado da alfabetização da Libras, e as palavras são utilizadas como estratégia de ampliação do vocabulário.

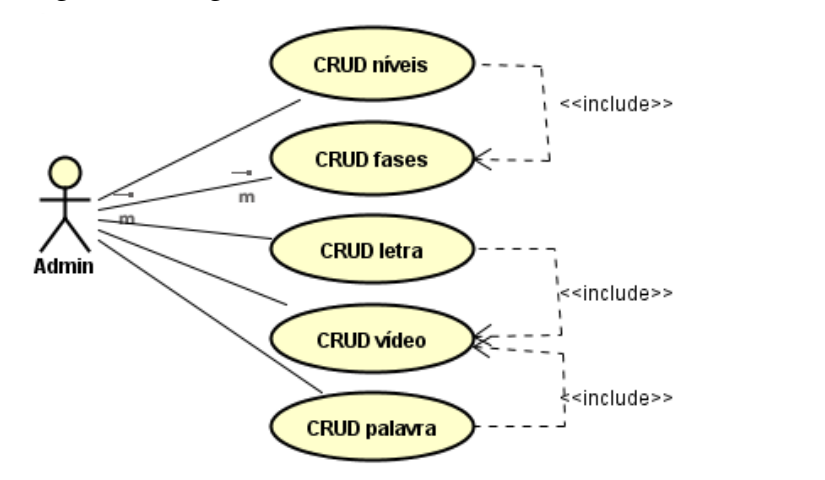

Figura 5 - Diagrama de caso de uso, versão do administrador

Fonte: Elaborado pela autora (2023)

O perfil do estudante (ator Jogador) navega pelo jogo, acessa as atividades, pratica gestos e sinais em diferentes contextos, avança nos níveis e fases, amplia o vocabulário e aprofunda o aprendizado da língua de sinais. O caso de uso Acessar Nível permite aos estudantes acessarem e visualizarem o jogo, sendo essencial para que possam iniciar e explorar os níveis e fases disponíveis. O Selecionar Fase é responsável por permitir aos estudantes jogarem as fases do jogo, essa é funcionalidade central do aplicativo proporciona a interação direta dos estudantes com as atividades de aprendizado em Libras, oferecendo a experiência de jogo, estimulando a participação ativa e o aprendizado por meio da prática. O caso de uso Níveis do Jogo permite aos estudantes acessarem os níveis disponíveis no jogo, possibilitando a escolha e seleção de um nível específico, para que possam avançar, revisar ou repetir níveis já concluídos. Em cada fase o usuário ainda poderá visualizar o vídeo, visualizar a letra ou palavra correspondente usando Libras.

Figura 6 - Diagrama de caso de uso, versão do estudante

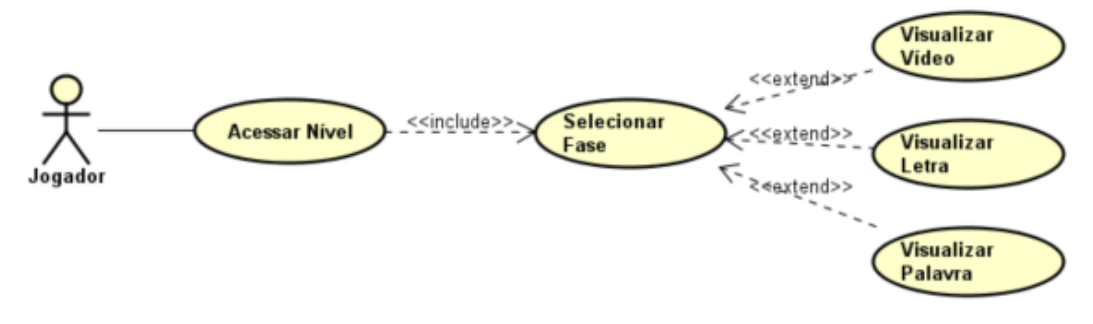

Fonte: Elaborado pela autora (2023).

Para a criação dos cenários do jogo, a abordagem escolhida visa integrar a aprendizagem da Libras de maneira contextualizada. A narrativa do aplicativo foi inspirada nas imagens e dados da situação-problema da Escola Municipal de Educação Básica Trindade, localizada no município de Esteio/RS. O levantamento de informações foi realizado por meio de saídas a campo, entrevistas, coleta de dados em residências e na Unidade Básica de Saúde, culminando em uma análise da situação do descarte inadequado do lixo na comunidade. Os cenários do jogo refletem os locais identificados durante a pesquisa, como ruas, becos, BR116 e trilhos do trem, onde o lixo é descartado de forma inadequada. Além disso, o último cenário ilustrado na Figura 7, tem relação com trechos do relatório que destacam a questão do alagamento de áreas do bairro, quando ocorre muita chuva. As imagens capturadas durante a pesquisa, incluindo fotografias e registros escritos, serviram de referência para a representação gráfica desses locais no jogo (Figura 7).

Dessa forma, os cenários e desafios do jogo serão não apenas uma representação visual da realidade identificada no relatório, mas também uma ferramenta interativa para promover a conscientização e engajamento dos estudantes na resolução dos problemas relacionados ao descarte de lixo.

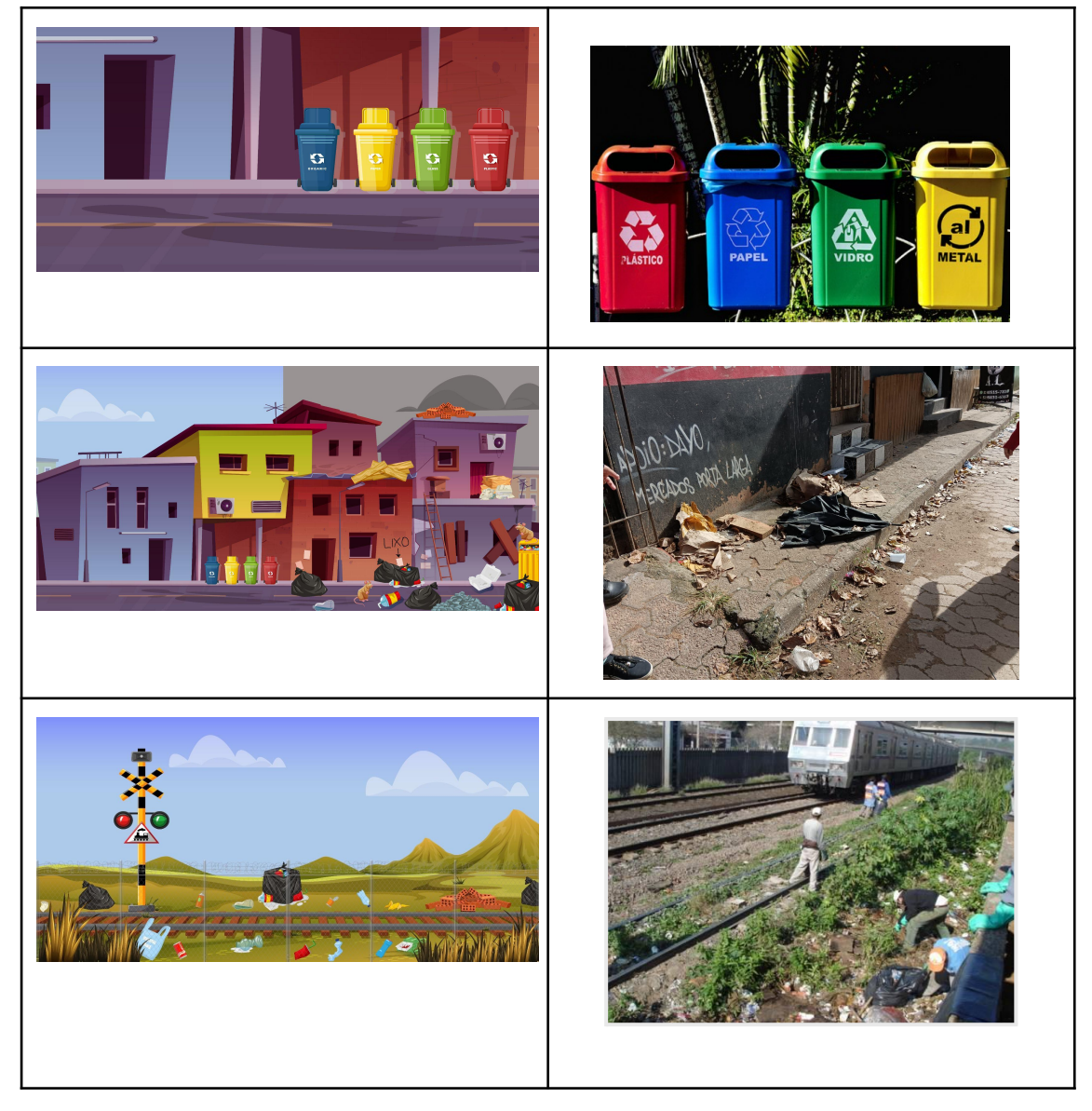

Figura 7 - Cenários e imagens

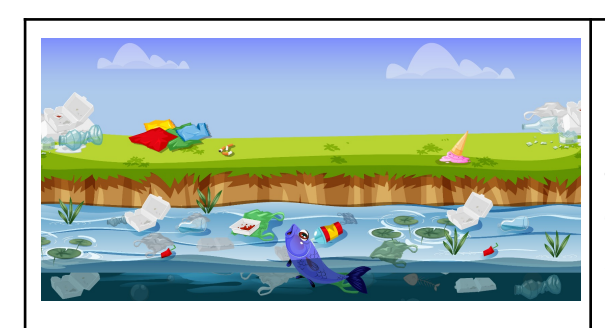

*"Se chove, no dia de semana, forte alaga".*

*" Dá uma chuva, como choveu essa semana a água leva o lixo para os bueiros e causa outro transtorno pior ainda, porque alaga tudo , tranca por causa dos lixos."*

Fonte: Elaborado pela autora (2023).

Destaca-se que, a colaboração da professora (aluna do MPIE) da EMEB Trindade foi essencial ao apontar a temática do jogo, pois a ideia era justamente a de relacionar o jogo com questões vinculadas à realidade dos estudantes e da escola, que é a realidade de muitas escolas de periferia das grandes cidades. Além disso, a temática possibilita conscientizar estudantes sobre a reciclagem e o impacto que o lixo pode ter nas cidades e lagos.

# **6. Desenvolvimento do Sistema**

Foram desenvolvidas todas as funcionalidades da versão do Administrador. A capacidade de cadastrar níveis e fases é fundamental para a progressão do jogo, essa estrutura permite aos estudantes uma experiência de aprendizado gradual da Libras. O cadastro de letras e palavras também foi implementado, permitindo a personalização do conteúdo do jogo (Apêndice B e Figura 8). Além disso, pode-se inserir vídeos que serão exibidos nas diferentes fases do jogo, proporcionando aos estudantes uma compreensão visual dos gestos e sinais.

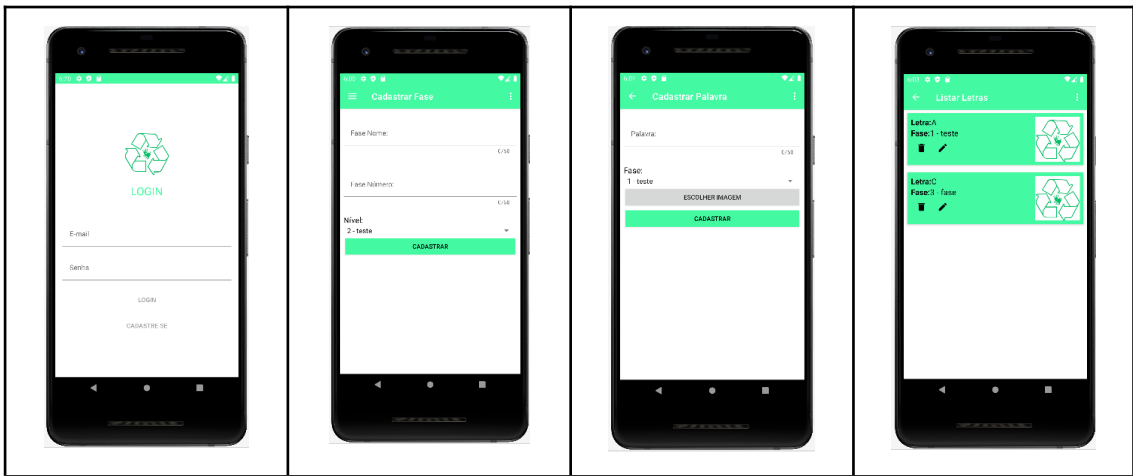

Figura 8 - Funcionalidades Perfil do Administrador

Fonte: Elaborado pela autora (2023).

Também foram desenvolvidas todas as funcionalidades da versão do estudante para proporcionar uma experiência educativa completa. Os estudantes, ao acessarem o jogo, podem navegar pelos níveis e fases, praticar gestos e sinais em diversos contextos, ampliar seu vocabulário em Libras e aprofundar seu aprendizado na língua de sinais (Apêndice B e Figura 9). Essas funcionalidades garantem uma abordagem abrangente e envolvente para a aprendizagem da Libras, incentivando a participação ativa dos estudantes. Além disso, cabe destacar que todas as imagens e vídeos cadastrados pelo administrador estão sendo integralmente utilizados na versão do estudante. Isso assegura que o conteúdo personalizado e específico para cada fase, incluindo gestos, sinais e material visual, seja acessado conforme planejado.

Figura 9 - Funcionalidades Perfil do Estudante

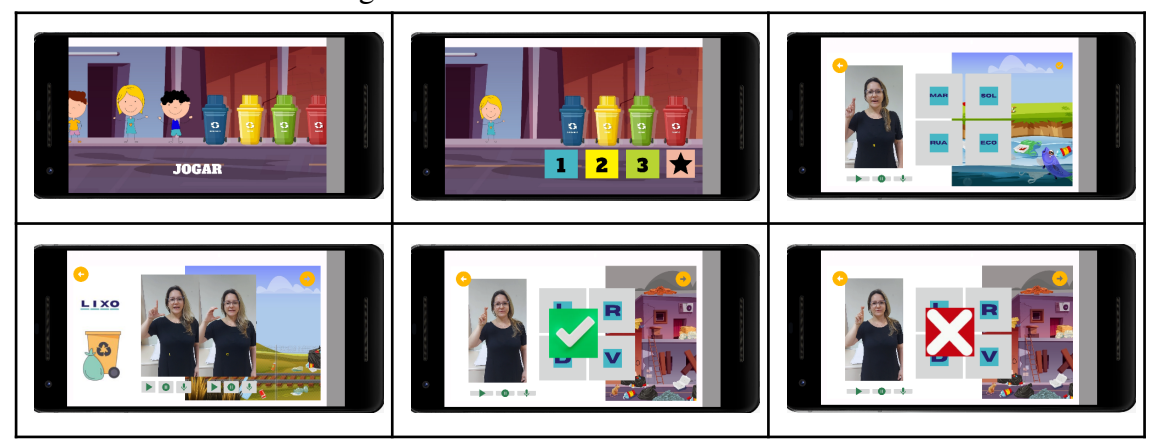

Fonte: Elaborado pela autora (2023).

Outro aspecto que é importante mencionar diz respeito à temática do jogo está alinhada à BNCC, temas transversais: "Educação Ambiental", e à Educação para o Desenvolvimento Sustentável (EDS), da UNESCO, que tem como foco "esforço educacional incentivará mudanças de comportamento que criarão um futuro mais sustentável em termos de integridade ambiental, viabilidade econômica e sociedade justa para as gerações presentes e futuras" (UNESCO, 2017). O jogo tem o propósito de explorar a Libras a partir de elementos que aparecem nos cenários e que tem impacto no dia a dia dos estudantes, como o lixo, por exemplo. Cabe ao docente que vai utilizar o jogo definir uma estratégia para abordar a temática e estabelecer, em sala de aula, um espaço para reflexões sobre as questões, conforme a realidade da escola.

Durante o desenvolvimento do sistema, foram identificados alguns desafios técnicos significativos. Um deles foi a integração do Firebase para salvar e recuperar imagens, bem como associar letras, palavras e vídeos às fases. Isso exigiu um esforço adicional devido à complexidade da estrutura do banco de dados e à necessidade de garantir a fácil utilização aos conteúdos disponibilizados pelo jogo, exigindo uma abordagem cuidadosa para garantir o acesso eficiente aos conteúdos do jogo em ambas as versões, Administrador e Estudante.

Como o jogo tem a finalidade de ser utilizado no contexto da alfabetização a contextualização desempenha um papel fundamental no processo de aprendizagem, pois permite que os estudantes relacionem os conhecimentos adquiridos com situações reais e significativas. Ao introduzir uma história envolvente no aplicativo, os estudantes são desafiados a resolver problemas e tomar decisões dentro de um contexto específico, o que estimula o pensamento crítico e a aplicação prática dos conhecimentos.

O jogo foi avaliado por cinco professoras que atuam na educação básica (educação infantil e ensino fundamental anos iniciais), utilizando o questionário que consta no Apêndice C, o qual apresenta questões abertas que permitem identificar pontos positivos e aprimoramentos que devem ser incorporados ao aplicativo. Realizando uma análise do conteúdo (BARDIN, 2011) sobre as respostas é possível criar as categorias do Quadro 2 e tecer algumas observações.

| Questão               | Categoria        | Considerações                                                                                                    |
|-----------------------|------------------|----------------------------------------------------------------------------------------------------|
| Aspectos<br>positivos | Temática         | Os participantes apontaram que a temática selecionada é adequada e<br>"de extrema importância" e "imagens retratando a situação<br>problema"                                                                                                    |
|                       | Compreensão      | Os participantes apontam que a compreensão do jogo é fácil,<br>principalmente devido a como acontece "a complexidade de fases"                                                                                                    |
|                       | Recursos visuais | Os participantes indicam que a forma como o jogo está organizado<br>facilita seguir uma sequência lógica e os recursos visuais são<br>suficientes.<br>Uma das participantes apontou a necessidade de ter recursos que<br>façam uma explicação prévia do jogo, assim como "se errar, ter um<br>som para tentar outra vez.". Nesse caso, destaca-se que foi pensado<br>no uso de recursos sonoros, mas que isso seria um complicador, caso<br>o estudante fosse surdo.                               |
| Aspectos<br>Negativos | Público-alvo     | Dois participantes indicaram que o ideal seria conduzir a aplicação<br>do jogo com estudantes do ensino fundamental I.                                                                                                    |
|                       | Feedback         | Como o foco do aplicativo é a inclusão foi sugerido usar contraste<br>para as letras, visando o público com baixa visão "as letras e fundos<br>com destaque para pessoas com baixa visão também (sugestão)"<br>O uso de duplo clique para selecionar uma opção: "<br>A necessidade de dar duplo clique para escolher uma opção." pode<br>ser um elemento que dificulte o uso do app por parte dos estudantes.                                                                                      |
|                       | Recursos visuais | Uso da imagem de fundo acaba poluindo no momento de responder<br>a questão: "Eu achei que a imagem de fundo (com o cenário do<br>lugar), que aparece nas fases do jogo, enquanto a tradutora mostra as<br>alternativas de resposta, podem ser tiradas, pois fica muita<br>informação para a criança"<br>Botões de controle dos vídeos podem ser maiores, visto que as<br>crianças não possuem, ainda, motricidade fina.<br>Figuras em Libras representando os níveis do jogo, e não os<br>números. |
|                       | Experimentações  | Uma das participantes indicou que pode disponibilizar uma turma<br>sua para avaliação, e a mesma participante indicou "Caso queiras<br>que crianças façam o uso e avaliem, posso te passar o contato de<br>pessoas amigas que conheço de uma escola de surdos em minha<br>cidade."                                                                                                    |

Quadro 2 - Análise do conteúdo do Questionário

Fonte: Elaborado pela autora (2023).

Embora uma das participantes tenha apontado para não usar números para identificar os níveis, mas "as palavras FÁCIL, MÉDIO e DIFÍCIL. Creio que, conforme o uso dos pequenos com jogos e games, estas palavras já seriam familiares.", acredita-se que para a maioria dos estudantes o uso de números seja uma opção melhor, visto que em aplicativos similares os níveis são indicados por números. A questão "Na segunda fase do nível 3 a palavra CASA ficou com uma pontinha da letra A cortada." foi resolvida com as imagens do Firebase. Em relação aos botões mencionados "Os botões de controle podem ser maiores e mais coloridos." eles ficam adequados no aparelho celular, mesmo que pareçam diferentes no emulador que foi onde a avaliação das participantes foi realizada. De modo a manter a consistência visual, as cores que foram utilizadas para os botões fazem parte da paleta de cores do jogo.

# **7. Considerações Finais**

O desenvolvimento do aplicativo atingiu seu objetivo, com a finalização da versão do administrador e a versão do jogador. Como perspectiva para futuros aprimoramentos, considerando a sugestão da participante, será avaliada a possibilidade de apresentar apenas a sequência da representação (letras) durante a exibição dos sinais, promovendo assim a construção gradativa das representações mentais das crianças, fomentando o processo de abstração.

Além disso, planeja-se realizar validações adicionais com um grupo mais amplo de professores e alunos, a fim de coletar feedback abrangente e aprimorar ainda mais a usabilidade do aplicativo. Uma modificação relevante contempla a alteração da interação de duplo clique para clique único, visando simplificar a experiência do usuário e tornar o jogo mais acessível. Essas etapas de validação e ajustes contribuirão para a contínua melhoria do aplicativo, alinhando-o de maneira mais eficaz às necessidades e expectativas dos usuários.

O projeto contou com a colaboração de especialista pedagógico, designer de interfaces, bem como a participação de representante da comunidade surda, visando garantir a eficácia e relevância no percurso da alfabetização da Libras. Cabe finalizar esse trabalho de conclusão realizando um sincero agradecimento às estudantes do Mestrado Profissional em Informática na Educação (MPIE) Janaína Auler, que elaborou os cenários e personagens utilizados no jogo, Rosane Turco Vieira Wachholz, que produziu todos os sinais apresentados nos vídeos, seu conhecimento aprofundado na língua e seu comprometimento foram fundamentais para a qualidade e autenticidade do conteúdo audiovisual, e Cátia Vaz que compartilhou a pesquisa realizada na EMEB Trindade, a qual contribuiu para a inspiração e produção dos cenários que dão vida ao jogo, assim como serviu para definir o tema da situação-problema no contexto do aplicativo enriqueceu a experiência do usuário.

Por fim, espera-se que o aplicativo proporcione uma experiência de aprendizagem lúdica, promovendo a inclusão e a apropriação da língua de sinais.

# **Referências**

Alpha-Libras. Versão 1.6. [S.l]: Francisco Adelton Alves Ribeiro, 2020. Disponível em: [https://play.google.com/store/apps/details?id=com.ifma.libras\\_app.](https://play.google.com/store/apps/details?id=com.ifma.libras_app) Acesso em: 23 mar. 2023. [Aplicativo Mobile].

BARDIN, L. *Análise de conteúdo*. São Paulo: Edições 70, 2011.

BRASIL. Lei no 13.146, de 6 de julho de 2015. Institui a Lei Brasileira de Inclusão da Pessoa com Deficiência (Estatuto da Pessoa com Deficiência). Brasília DF, 2015. Disponível em: http://www.planalto.gov.br/ccivil 03/ Ato2015-2018/2015/Lei/L13146.htm. Acesso em: 27 abr. 2023.

BRASIL. Lei nº 10.436, de 24 de abril de 2002. Dispõe sobre a Língua Brasileira de Sinais – Libras e dá outras providências. Diário Oficial da União. Disponível em: [http://www.planalto.gov.br/cCivil\\_03/LEIS/2002/L10436.htm](http://www.planalto.gov.br/cCivil_03/LEIS/2002/L10436.htm). Acesso em: 27 abr. 2023.

Librário: Libras para todos. Versão 1.2. [S.l]: Ludic Side, 2016. Disponível em: [https://play.google.com/store/apps/details?id=com.ludicside.librario.](https://play.google.com/store/apps/details?id=com.ludicside.librario) Acesso em: 23 mar. 2023. [Aplicativo Mobile].

Primeiros Sinais em Libras - Animais. Versão 7.7.7.9. [S.l]: Editora Arara Azul LTDA, 2021. Disponível em: [https://play.google.com/store/apps/details?id=com.gti.primeirossinaisemlibrasgratis&hl](https://play.google.com/store/apps/details?id=com.gti.primeirossinaisemlibrasgratis&hl=pt&gl=US) [=pt&gl=US.](https://play.google.com/store/apps/details?id=com.gti.primeirossinaisemlibrasgratis&hl=pt&gl=US) Acesso em: 23 mar. 2023. [Aplicativo Mobile].

SALTON, B. P. MOOC para Capacitação em Tecnologia Assistiva no Contexto Educacional. Dissertação (Mestrado) Informática na Educação, Instituto Federal de Educação, Ciência e Tecnologia do Rio Grande do Sul, 2022.

Sinalário em Libras. Versão 1.0.0. [S.l]: Bilingua Consultoria, 2023. Disponível em: [https://play.google.com/store/apps/details?id=com.bilingua.sinalario.](https://play.google.com/store/apps/details?id=com.bilingua.sinalario) Acesso em: 23 mar. 2023. [Aplicativo Mobile].

UNESCO. Organização das Nações Unidas para a Educação, a Ciência e a Cultura. Educação para o desenvolvimento sustentável do Brasil. 2017. Disponível em: [https://www.unesco.org/pt/fieldoffice/brasilia/expertise/education-sustainable-developm](https://www.unesco.org/pt/fieldoffice/brasilia/expertise/education-sustainable-development) [ent.](https://www.unesco.org/pt/fieldoffice/brasilia/expertise/education-sustainable-development) Acesso em: 26 nov 2023.

# **APÊNDICE A - PROTÓTIPOS**

Protótipo de baixa fidelidade - versão do estudante

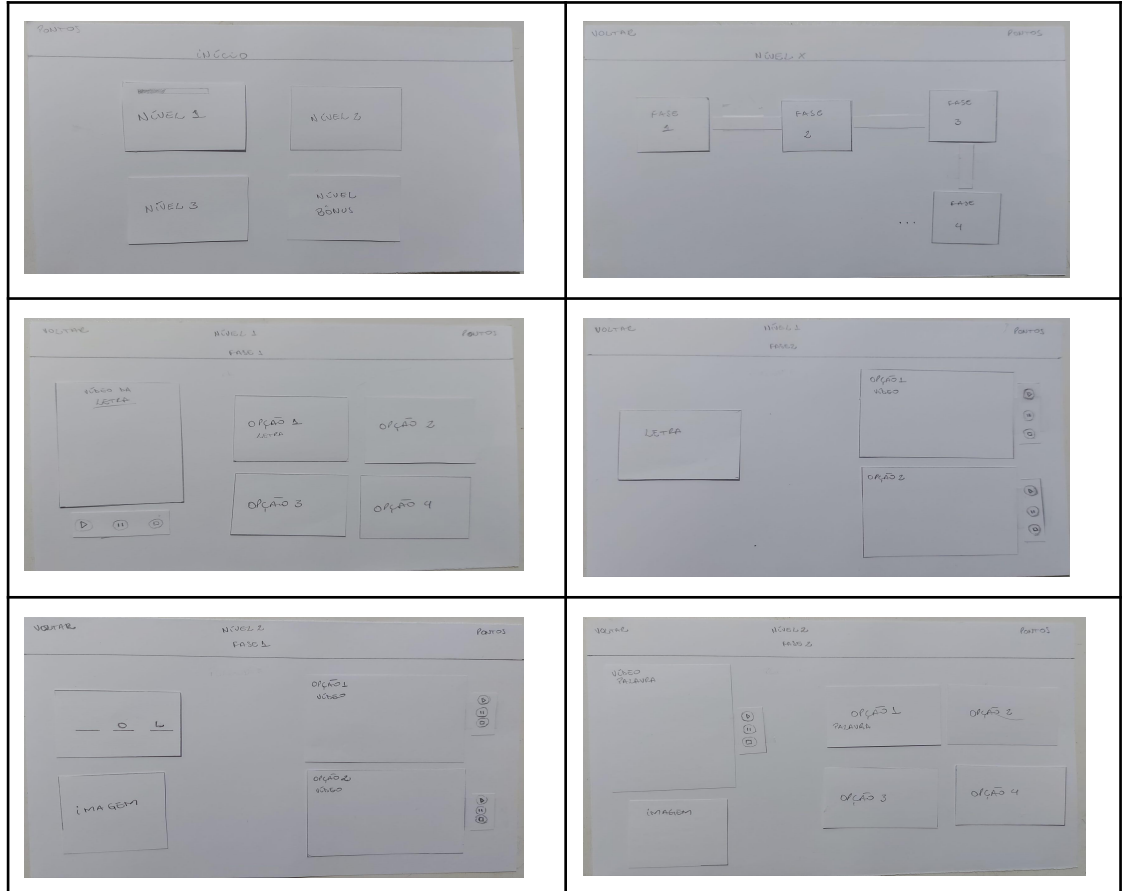

Fonte: Elaborado pela autora (2023).

# Protótipo de alta fidelidade - versão do estudante

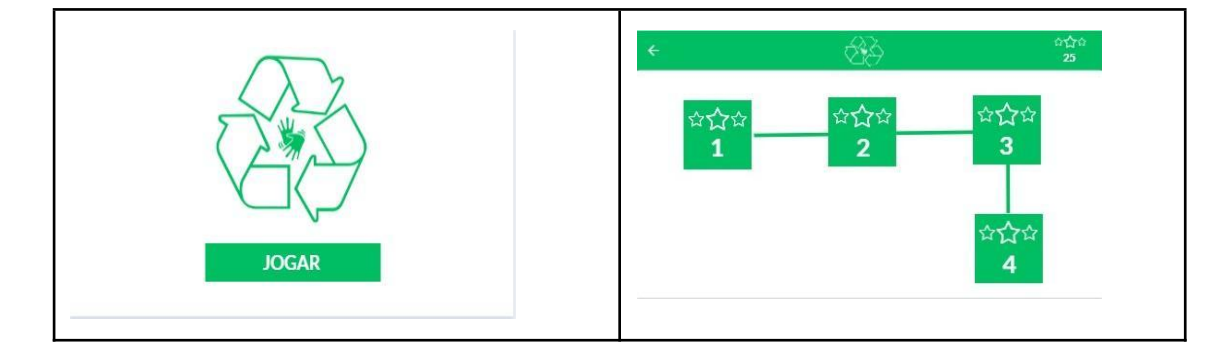

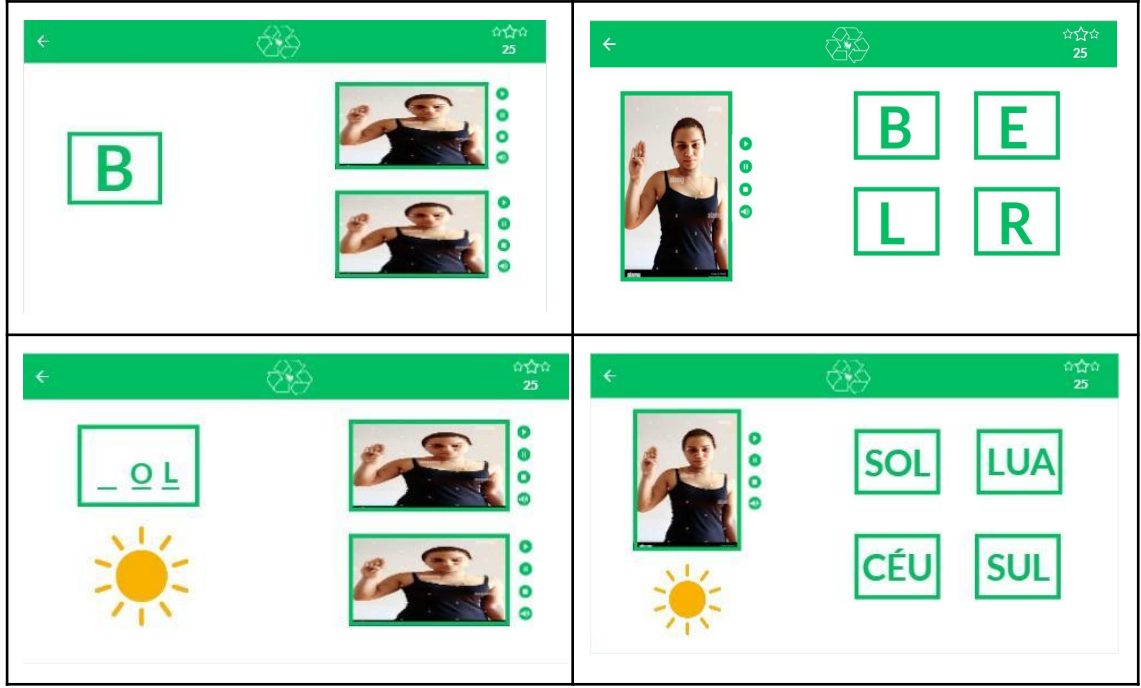

Fonte: Elaborado pela autora (2023).

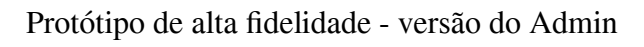

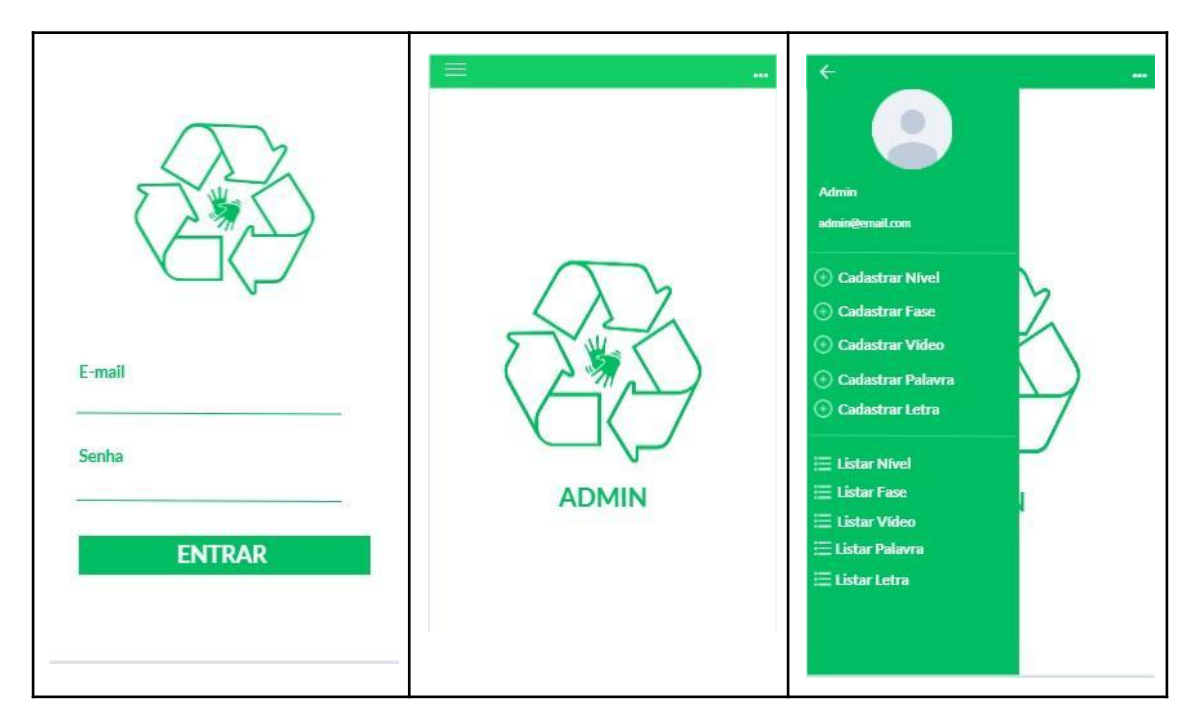

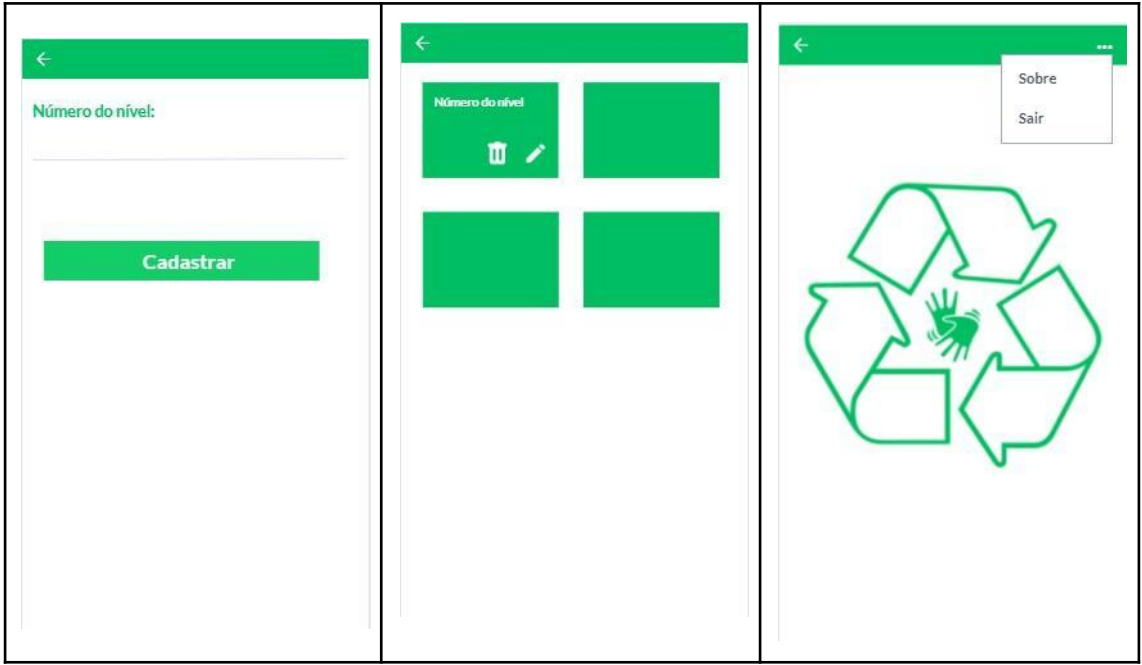

Fonte: Elaborado pela autora (2023).

# **APÊNDICE B - TELAS DAS FUNCIONALIDADES**

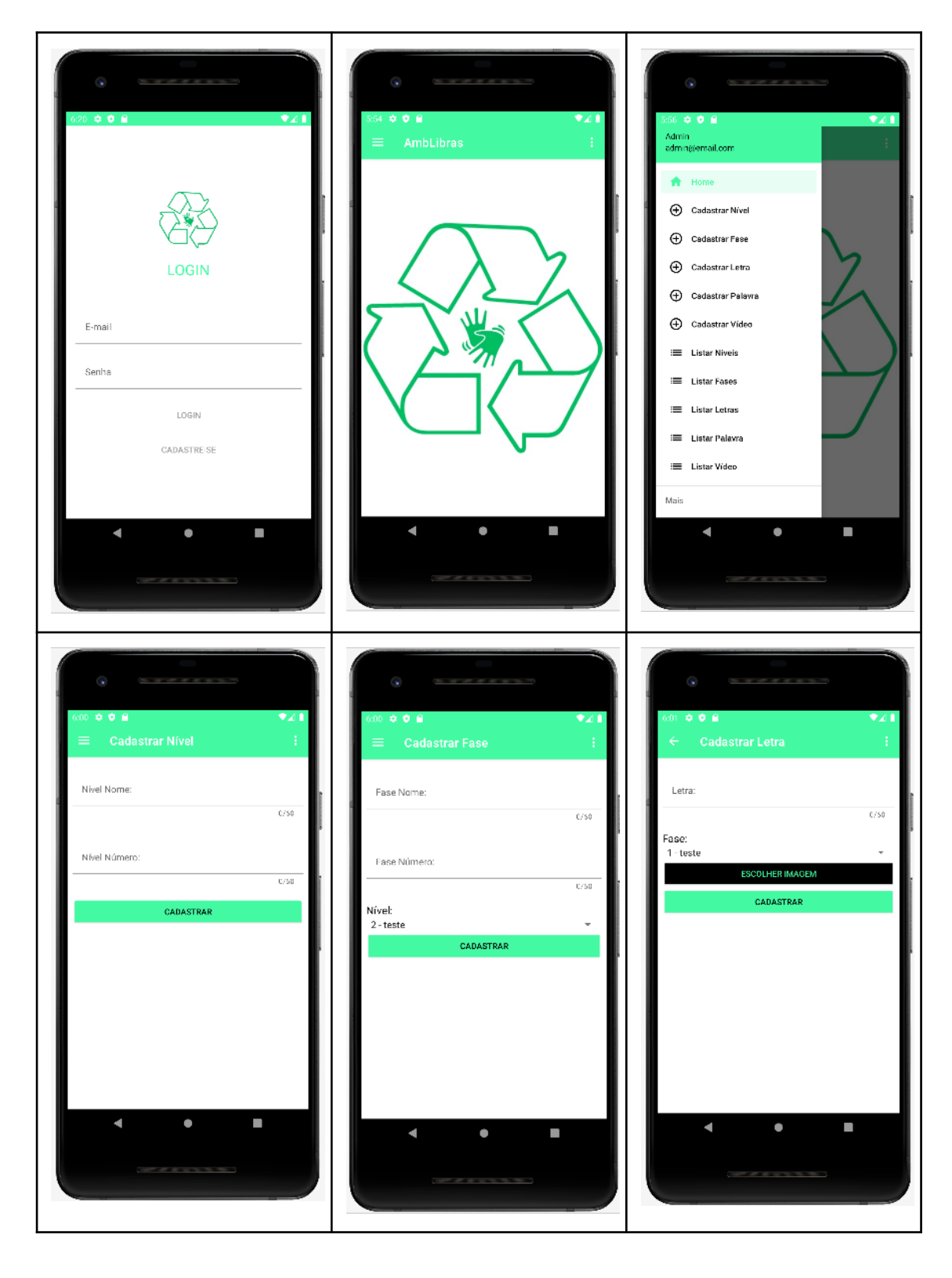

Telas - versão do Admin

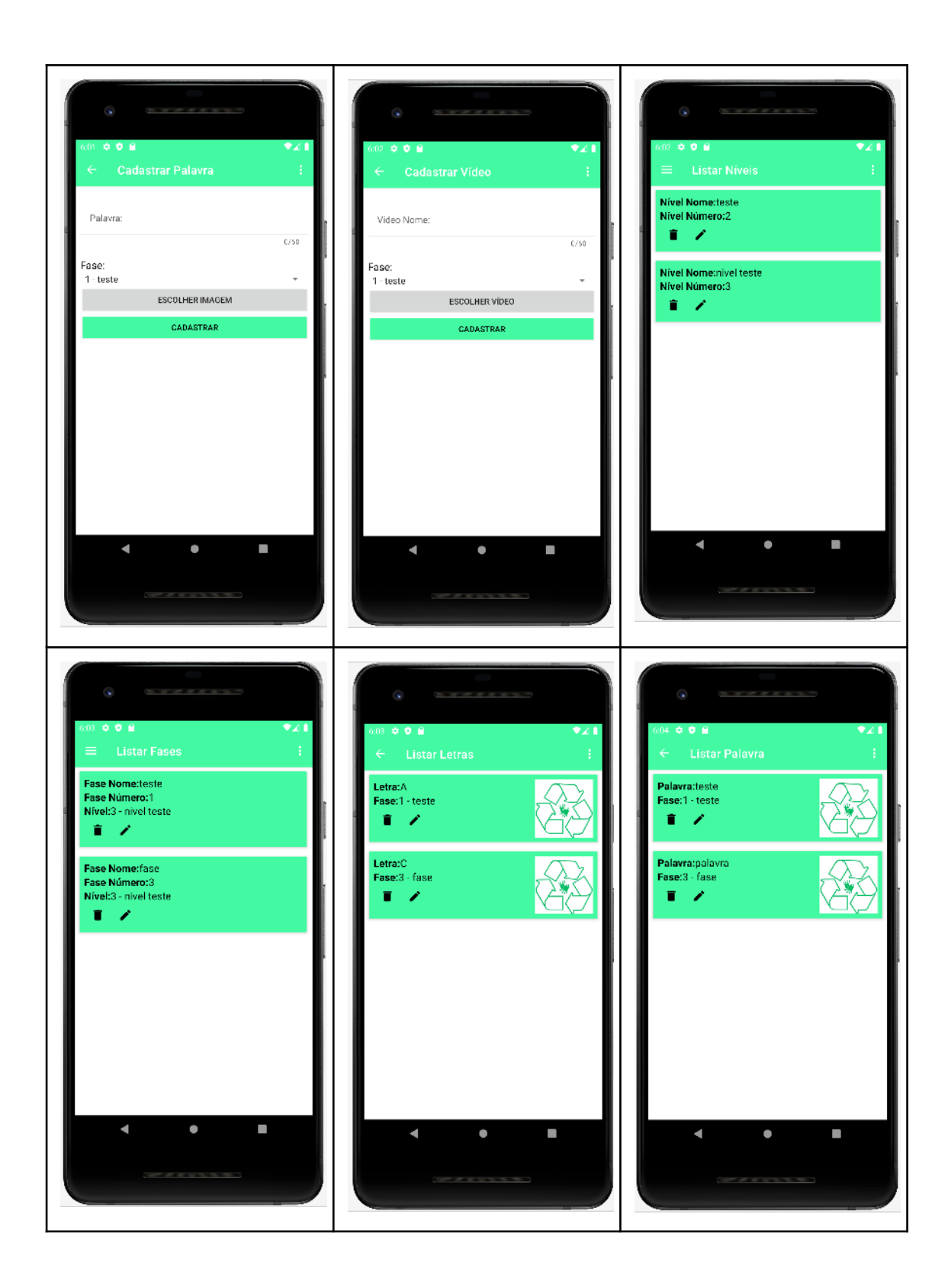

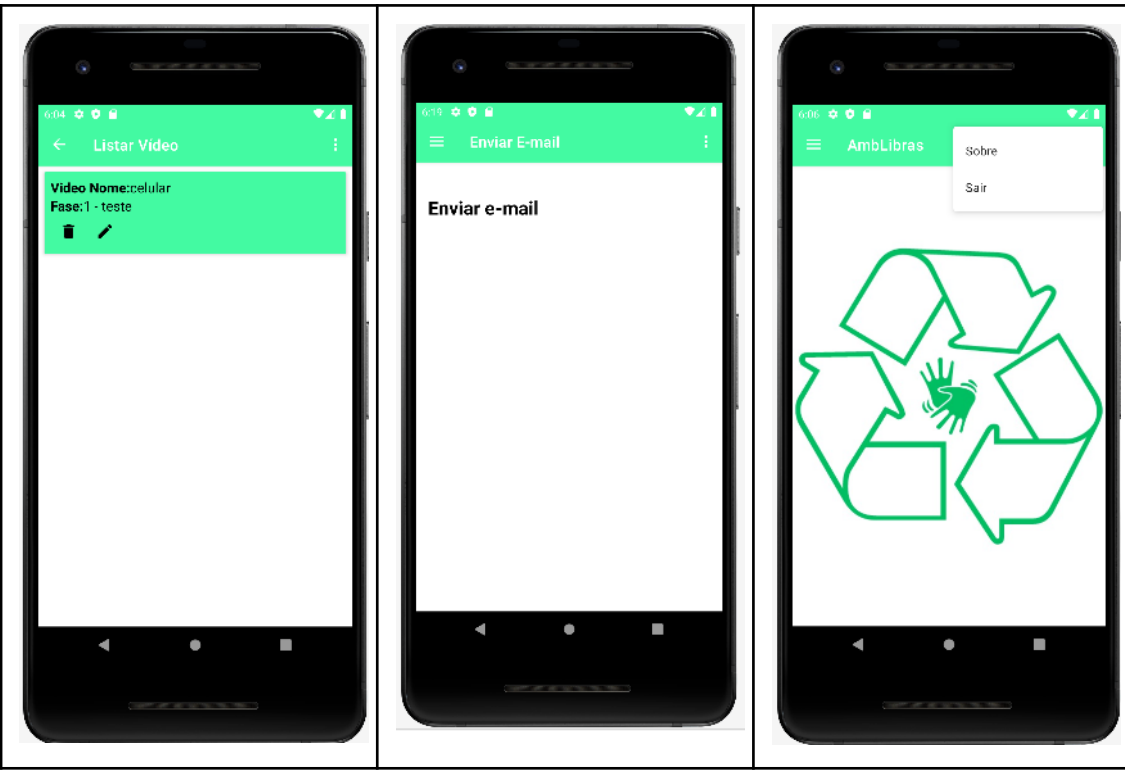

Fonte: Elaborado pela autora (2023).

Telas - versão do Estudante

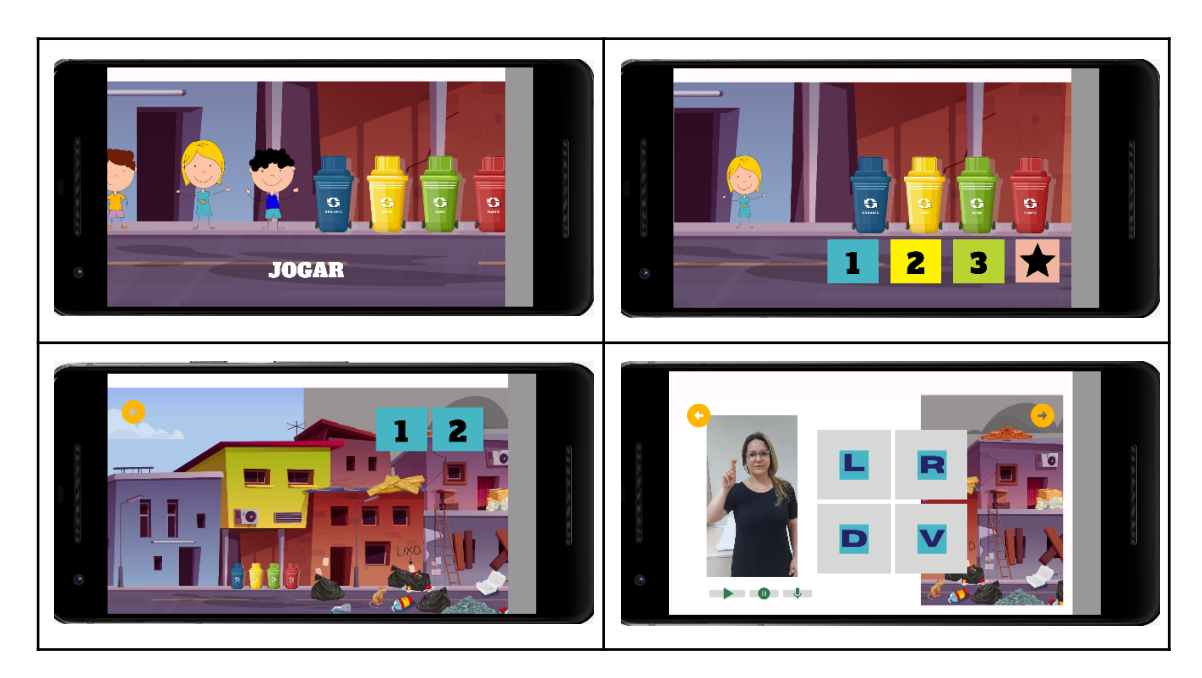

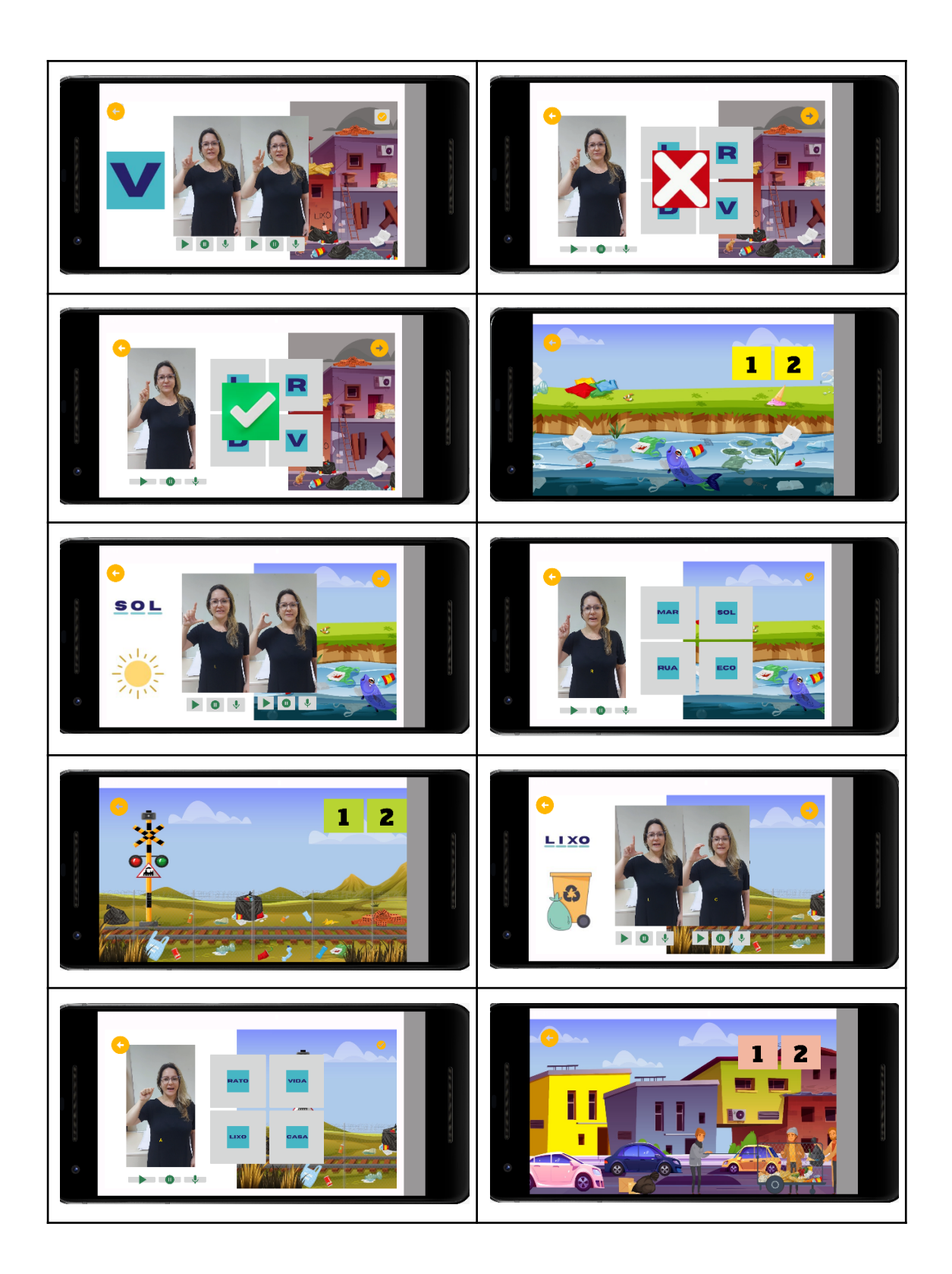

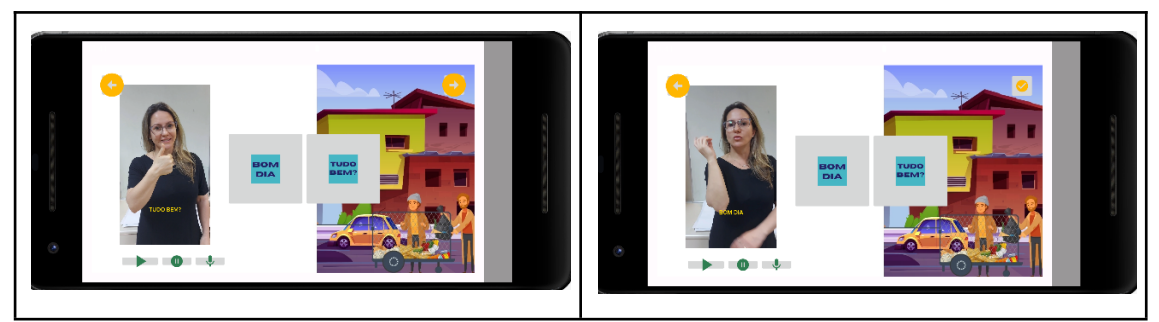

Fonte: Elaborado pela autora (2023).

# **APÊNDICE C - QUESTIONÁRIO DE AVALIAÇÃO**

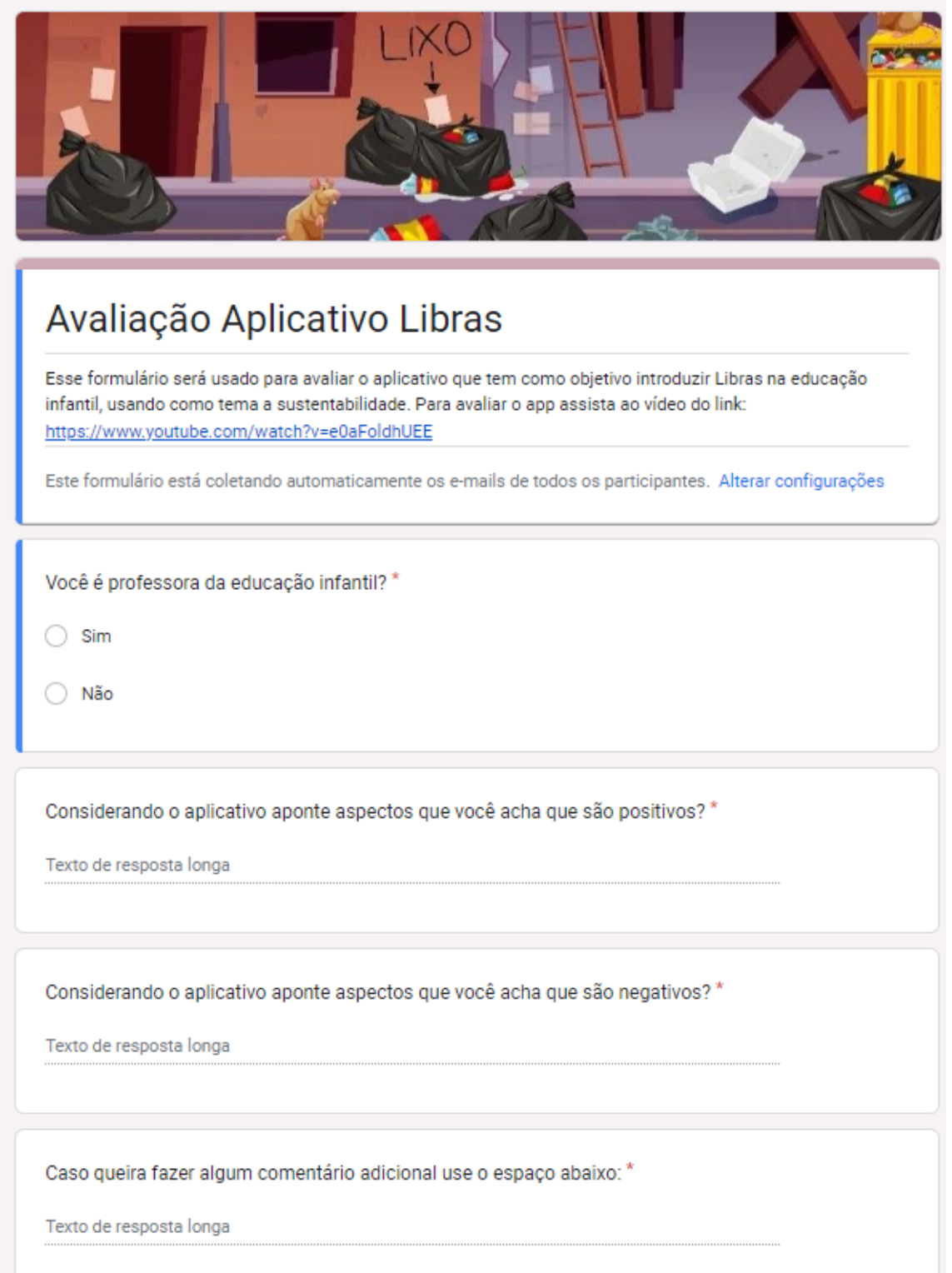